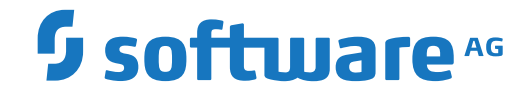

## **Adabas Transaction Manager**

**ET Data Management**

Version 8.2.2

April 2020

**ADABAS & NATURAL** 

This document applies to Adabas Transaction Manager Version 8.2.2 and all subsequent releases.

Specifications contained herein are subject to change and these changes will be reported in subsequent release notes or new editions.

Copyright © 2020 Software AG, Darmstadt, Germany and/or Software AG USA, Inc., Reston, VA, USA, and/or its subsidiaries and/or its affiliates and/or their licensors.

The name Software AG and all Software AG product names are either trademarks or registered trademarks of Software AG and/or Software AG USA, Inc. and/or its subsidiaries and/or its affiliates and/or their licensors. Other company and product names mentioned herein may be trademarks of their respective owners.

Detailed information on trademarks and patents owned by Software AG and/or its subsidiaries is located at http://softwareag.com/licenses.

Use of this software is subject to adherence to Software AG's licensing conditions and terms. These terms are part of the product documentation, located at http://softwareag.com/licenses/ and/or in the root installation directory of the licensed product(s).

This software may include portions of third-party products. For third-party copyright notices, license terms, additional rights or restrictions, please refer to "License Texts, Copyright Notices and Disclaimers of Third-Party Products". For certain specific third-party license restrictions, please referto section E of the Legal Notices available under"License Terms and Conditions for Use of Software AG Products / Copyright and Trademark Notices of Software AG Products". These documents are part of the product documentation, located at http://softwareag.com/licenses and/or in the root installation directory of the licensed product(s).

Use, reproduction, transfer, publication or disclosure is prohibited except as specifically provided for in your License Agreement with Software AG.

#### **Document ID: ATM-ETDATA-822-20211207**

## **Table of Contents**

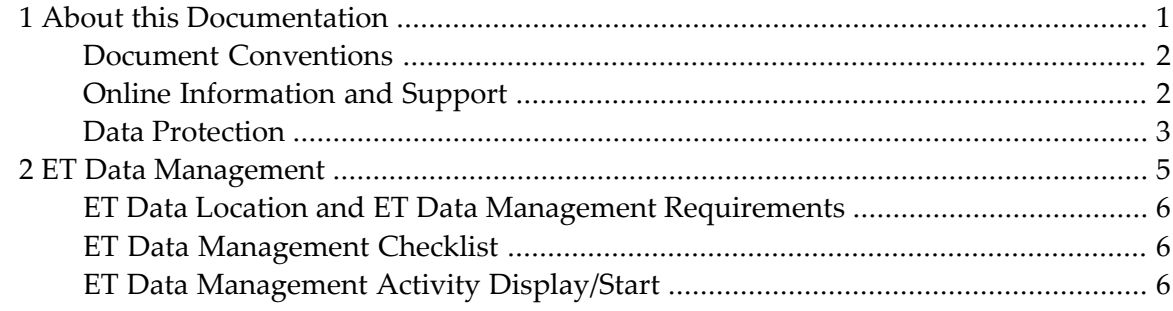

### <span id="page-4-0"></span> $\mathbf{1}$ **About this Documentation**

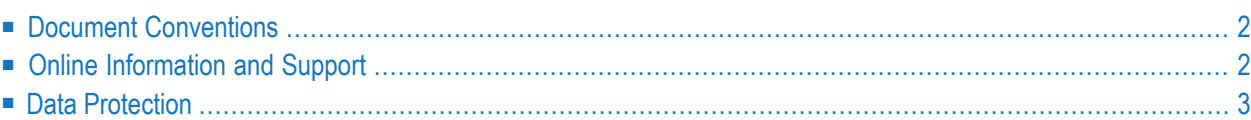

## <span id="page-5-0"></span>**Document Conventions**

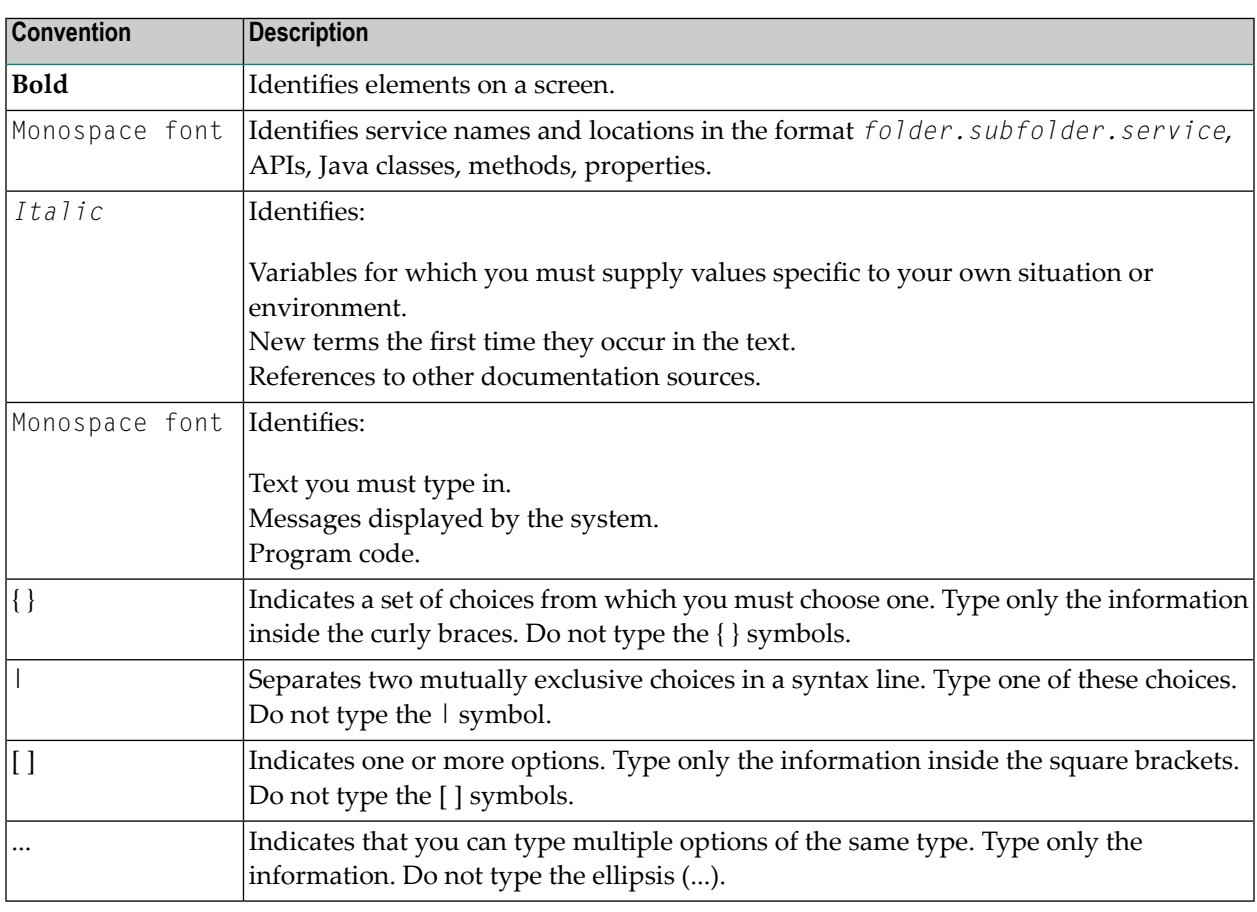

## <span id="page-5-1"></span>**Online Information and Support**

#### **Software AG Documentation Website**

You can find documentation on the Software AG Documentation website at **[https://documenta](https://documentation.softwareag.com)[tion.softwareag.com](https://documentation.softwareag.com)**.

#### **Software AG Empower Product Support Website**

If you do not yet have an account for Empower, send an email to empower@softwareag.com with your name, company, and company email address and request an account.

Once you have an account, you can open Support Incidents online via the eService section of Empower at **<https://empower.softwareag.com/>**.

You can find product information on the Software AG Empower Product Support website at **[ht](https://empower.softwareag.com)[tps://empower.softwareag.com](https://empower.softwareag.com)**.

To submit feature/enhancement requests, get information about product availability, and download products, go to **[Products](https://empower.softwareag.com/Products/default.asp)**.

To get information about fixes and to read early warnings, technical papers, and knowledge base articles, go to the **[Knowledge](https://empower.softwareag.com/KnowledgeCenter/default.asp) Center**.

If you have any questions, you can find a local or toll-free number for your country in our Global Support Contact Directory at **[https://empower.softwareag.com/public\\_directory.aspx](https://empower.softwareag.com/public_directory.aspx)** and give us a call.

#### **Software AG Tech Community**

You can find documentation and other technical information on the Software AG Tech Community website at **<https://techcommunity.softwareag.com>**. You can:

- Access product documentation, if you have Tech Community credentials. If you do not, you will need to register and specify "Documentation" as an area of interest.
- Access articles, code samples, demos, and tutorials.
- Use the online discussion forums, moderated by Software AG professionals, to ask questions, discuss best practices, and learn how other customers are using Software AG technology.
- <span id="page-6-0"></span>■ Link to external websites that discuss open standards and web technology.

## **Data Protection**

Software AG products provide functionality with respect to processing of personal data according to the EU General Data Protection Regulation (GDPR). Where applicable, appropriate steps are documented in the respective administration documentation.

# <span id="page-8-0"></span>**2 ET Data Management**

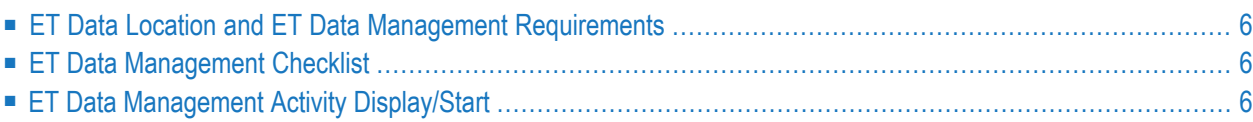

<span id="page-9-0"></span>This section describes how to manage ET data in the TM's recovery file.

## **ET Data Location and ET Data Management Requirements**

When Adabas Transaction Manager is in use, the location of ET datadata is determined by the client runtime control ET data storage location and the TM control ET data storage location:

If ET data storage location is configured for "TM", it may be necessary to migrate existing  $E\text{T}$  data from application databases into the TM's recovery file, according to the following considerations:

- $\blacksquare$  If an application that uses ET data is capable of starting from an initial state where no ET data is stored, it can be run without migrating ET data.
- $\blacksquare$  If, on the other hand, the current ET data contents of the application are required whenever the application is executed, the application's current  $E\text{T}$  data must be migrated.
- <span id="page-9-1"></span>**Caution:** Sites newly deploying Adabas Transaction Manager who wish to maintain ET data Œ in the TM recovery file must perform this  $E\text{T}$  data migration before any  $E\text{T}$  data dependant applications are run.

## **ET Data Management Checklist**

The following checklist outlines the required steps in the  $E<sub>T</sub>$  data management procedure:

- 1. Identify the ETIDs whose ET data needs to be migrated.
- 2. Identify the database(s) in which the  $E\bar{E}$  data is currently stored.
- <span id="page-9-2"></span>3. For each database identified in step 2, use Adabas Online System to delete ET data for any ETIDs that were not identified in step 1.
- 4. For each database identified in step 2, start an ET data management activity.

## **ET Data Management Activity Display/Start**

This feature is provided as part of tasks in the System Coordinator network discovery function. Refer to *How to display/start ET Data management activity*.